### HDR Tutorial : Sunrise Malimbu

B[y wira](https://wiranurmansyah.com/author/wira)

15 Oct '12

#### <https://wiranurmansyah.com/hdr-tutorial-sunrise-malimbu>

Hari masih gelap ketika saya memacu sepeda motor dari area Senggigi terus ke arah utara. Jalan meliuk-meliuk di pinggir tebing pantai saya lewati terus untuk menuju bukit Malimbu. Sore yang lalu saya sudah kesana, tapi agak kecewa karena mentari tak nampak. Hanya menemukan beberapa monyet yang mencoba mencuri makanan.

Pagi itu saya mencoba peruntungan kembali. Saya sudah mencium bau-bau sunrise yang kece semenjak semalam. Dan, tepat sekali, semburat merah di balik bukit sana memang saya harus bilang wow! Tapi, ah, kok si filter Gradual ND saya gak ada di tas? Ternyata si filter tertinggal di kamar penginapan saya saat packing semalam. Saatnya rencana kedua, HDR!

This is what you need to do :

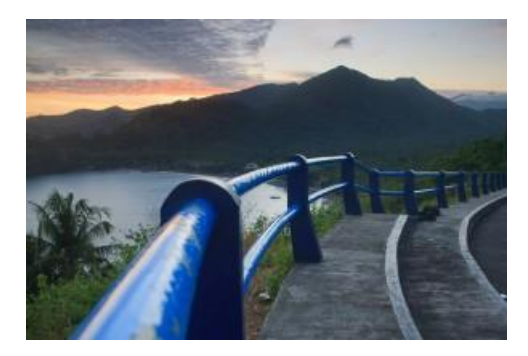

#### **1. Pasang Tripod**

Menurut saya, foto HDR wajib pake tripod. Bahkan, saya selalu pakai tripod untuk foto landscape apapun, jika memungkinkan. Karena selain untuk menstabilkan, tripod membuat kita jadi lebih rileks untuk berpikir.

Saya waktu itu hanya membawa gorilapod, dan saya pasang di pembatas jalan itu.

#### **2. Cari nilai exposure 'tengah-tengah'**

Inti dari HDR adalah mendapatkan sebesar mungkin dynamic range. Maka, sebagai titik awal, cari exposure yang highlight-dapet shadow-dapet. Gak ada hitungannya, kira-kira saja.

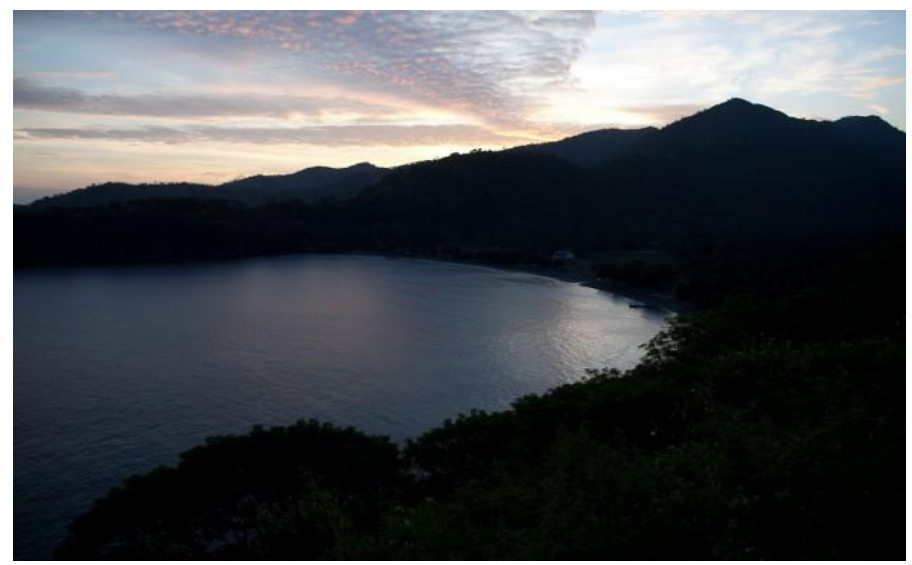

Ini titik awal saya. 1/40 sec f/5.6

## **3. Dari situ, ambil ± 1 EV**

Artinya, ambil satu foto lagi untuk angkat detail *shadow*. Dan satu foto lagi untuk *highlight*.

Ini bukan aturan mutlak. Bisa saja kita tidak hanya ambil 3 foto, bisa 4, 5 dan seterusnya, boleh juga dengan jarak 1/2, 1/3 atau 1/4 EV. Sesuaikan dengan kebutuhan range cahaya saat itu.

Rule of thumb-nya adalah ambil 3 foto dengan jarak 1 EV. Gunakan fitur exposure bracketing di kamera agar lebih praktis.

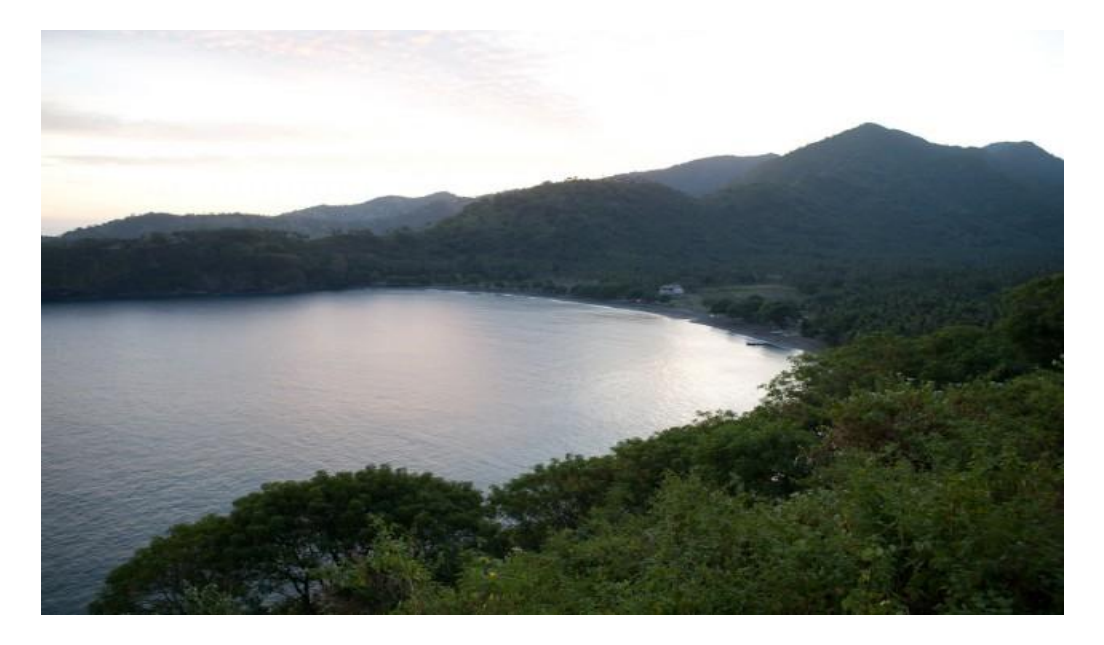

Expose untuk shadow. 1/15sec, f/5.6

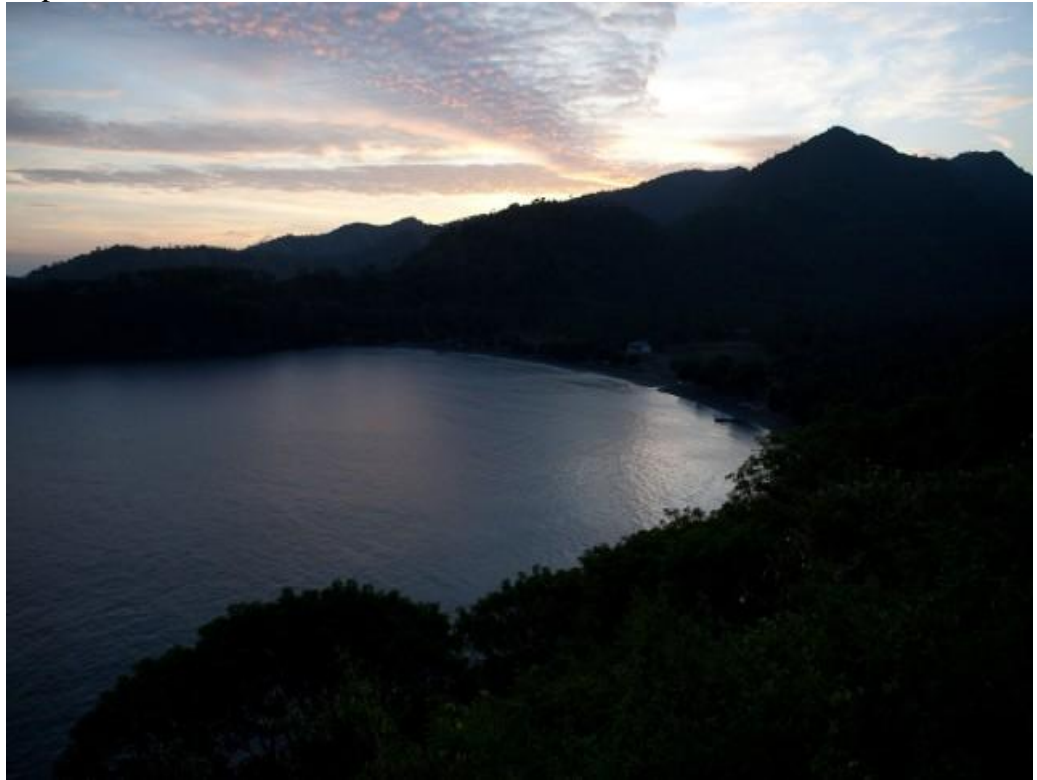

Expose untuk highlight (langit) 1/60 f/5.6

## **4. Ubah ke TIFF 16 bit**

Saatnya mulai ke proses editing. Langkah ini optional sebetulnya. Dari hasil percobaan saya, menggabungkan foto HDR dengan format raw ataupun jpeg , ternyata meninggalkan sedikit 'artefak'. Untuk itu cobalah format lossless seperti TIFF untuk hasil yang lebih baik. Bisa gunakan photoshop atau program sejenisnya.

# **5. Tone Mapping**

Ini proses penggabungan foto-foto dengan 3 EV yang berbeda tadi. Saya menggunakan software Photomatix. Banyak preset yang bisa digunakan, tapi cobalah untuk mengatur slider-slider yang ada sendiri.

Disini, saya mencoba untuk menggabungkan foto senatural mungkin. Karena banyak sekali foto-foto HDR yang warnanya seperti film harry potter. Terlalu terang dan seperti kartun, tidak terlihat seperti foto.

Untuk itu, slider yang paling penting adalah slider smoothness. Atur jangan sampai terlalu berlebihan. Ini screenshot saat foto saya gabungkan. Buka gambar di new tab untuk memperbesar.

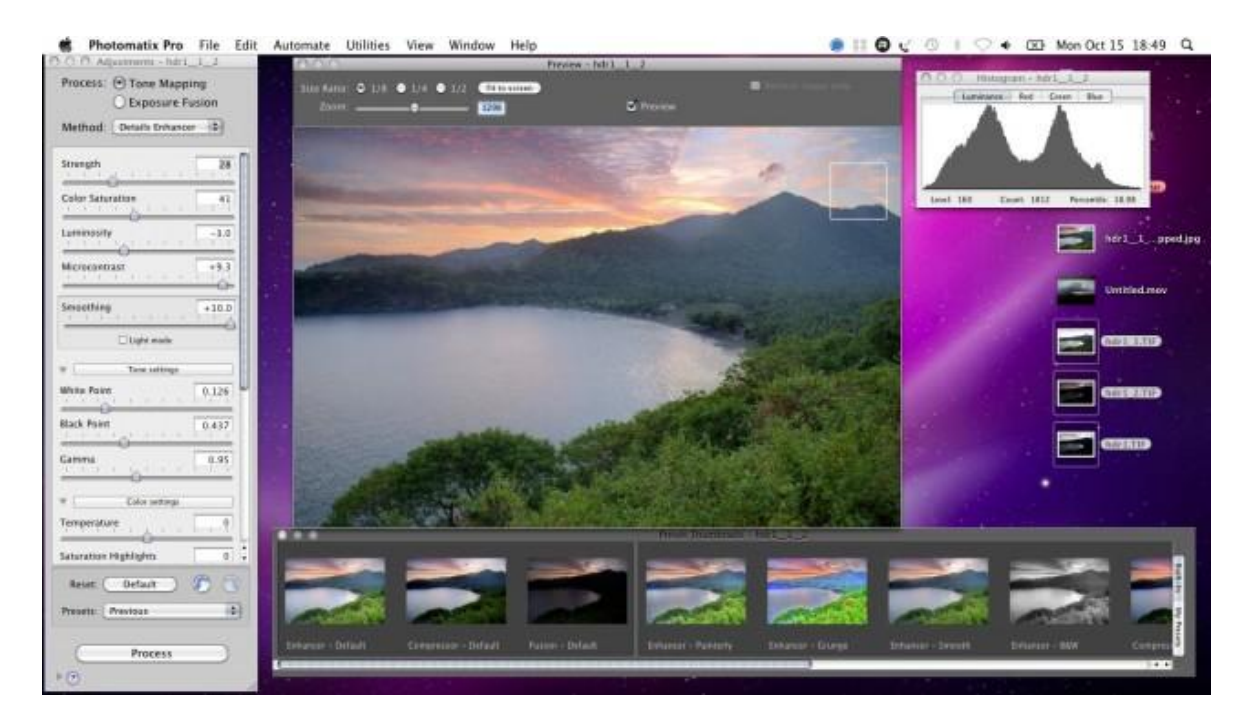

# **6. Taadaa!**

Setelah di touch up kembali, foto HDR siap dinikmati!

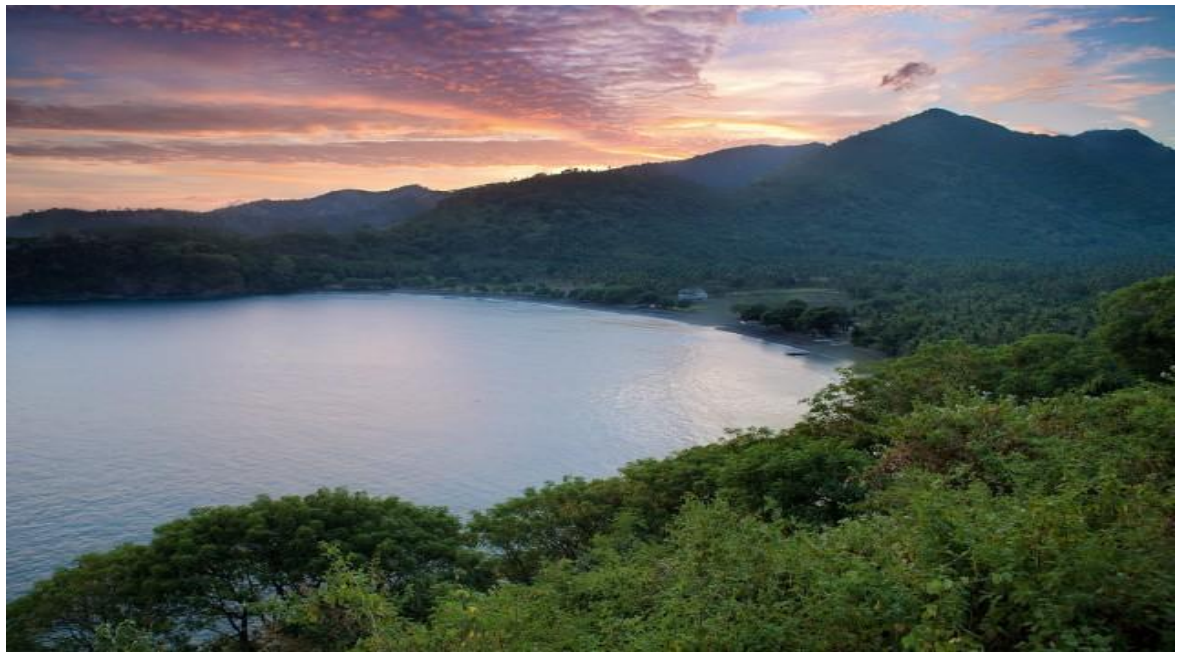

Hasil akhir HDR sunrise malimbu

Buat yang mau coba-coba, silakan di download ketiga file raw ini [\[download\].](http://www.wiranurmansyah.com/wp-content/uploads/2012/10/Malimbu-WiraNurmansyahCom.zip) Untuk software photomatix bisa download trial-nya di [website hdrsoft.](http://www.hdrsoft.com/)

Selamat mencoba!